# **Empirical Project 1 Stories from the Atlas: Describing Data using Maps, Regressions, and Correlations** Posted on Thursday, February 7, 2019 Due at midnight on Thursday, February 21, 2019

The [Opportunity Atlas](https://www.opportunityatlas.org/) was publicly released on October 1, 2018, and an accompanying [article](https://www.nytimes.com/2018/10/01/upshot/maps-neighborhoods-shape-child-poverty.html) appeared on the front page of the *New York Times*. The Opportunity Atlas is a freely available interactive mapping tool that traces the roots of outcomes such as poverty and incarceration back to the neighborhoods in which children grew up.

Policymakers, journalists, and the public have begun to explore the Opportunity Atlas, casting new light on the geography of upward mobility in communities across the country. As an example, see Jasmine Garsd's [recent analysis](https://www.npr.org/2018/10/04/654085265/the-american-dream-one-block-can-) for the New York City neighborhood of Brownsville in Brooklyn.

In this first empirical project, you will use the Opportunity Atlas mapping tool and the underlying data to describe equality of opportunity in your hometown and across the United States. (If you grew up outside the United States, you may select a community in which you have spent some time, such as Boston, MA.)

The end product will be a 4-6 page narrative (or story) in which you describe what you have learned from the Atlas. The next page lists specific analyses and questions that your narrative must address. It should be double spaced with references, graphs, and maps.

This project focuses on the following methods for descriptive data analysis. (The later empirical projects you will do in this class will be focused on causal inference and prediction).

- 1. *Data visualization.* Maps are a powerful way to present descriptive statistics for data with a geographic component. You will use maps to display upward mobility statistics for the Census tracts in your hometown.
- 2. *Regression and correlation analysis.* You will use linear regressions and correlation coefficients to quantify the statistical relationship between upward mobility and potential explanatory variables.

The Stata data file that you will use in this assignment, atlas.dta, contains an extract of the Opportunity Atlas data. I have also merged on several other variables, which you may use for the correlational analysis.

We will invite 5-10 students who produce the most compelling and insightful stories/analyses to discuss them with Professor Chetty and his team members at a lunch hosted at Opportunity Insights.

### **Instructions**

Please submit your Empirical Project on Canvas. Your submission should include three files:

- 1. A 4-6 page narrative as a word or pdf document (double spaced and including references, graphs, maps, and tables)
- 2. A do-file with your STATA code or an .R script file with your R code
- 3. A log file of your STATA or R output

#### **Specific questions to address in your narrative**

1. Start by looking up the city where you grew up on the [Opportunity Atlas.](https://www.opportunityatlas.org/) Zoom in to the Census tracts around your home.

Figure 1 in your narrative should be a map of the Census tracts in your hometown from the Opportunity Atlas. Examples for Milwaukee, WI (where Professor Chetty grew up) and Los Angeles, CA (discussed in Lecture 1) are shown on the next page. The text of your narrative should describe what you see, and what data are being visualized.

Examine the patterns for a number of different groups (e.g., lowest income children, high income children) and outcomes (e.g., earnings in adulthood, incarceration rates). Only choose one or two of these to include in your narrative.

- 2. (To answer this question, read the [Opportunity Atlas manuscript\)](https://opportunityinsights.org/wp-content/uploads/2018/10/atlas_paper.pdf) What period do the data you are analyzing come from? Are you concerned that the neighborhoods you are studying may have changed for kids now growing up there? What evidence do Chetty et al. (2018) provide suggesting that such changes are or are not important? What type of data could you use to test whether your neighborhood has changed in recent years?
- 3. Now turn to the atlas.dta data set. How does average upward mobility, pooling races and genders, for children with parents at the 25th percentile (kfr pooled\_p25) in your home Census tract compare to mean (population-weighted, using count\_pooled) upward mobility in your state and in the U.S. overall? Do kids where you grew up have better or worse chances of climbing the income ladder than the average child in America?

*Hint*: The Opportunity Atlas website will give you the tract, county, and state FIPS codes for your home address. For example, searching for "Lynwood Road, Verona, New Jersey" will display Tract 34013021000, Verona, NJ. The first two digits refer to the state code, the next three digits refer to the county code, and the last 6 digits refer to the tract code. In Stata, listing this observation can be done as follows:

list kfr\_pooled\_p25 if state ==  $34$  & county == 013 & tract == 021000

4. What is the standard deviation of upward mobility (population-weighted) in your home county? Is it larger or smaller than the standard deviation across tracts in your state? Across tracts in the country? What do you learn from these comparisons?

- 5. Now let's turn to downward mobility: repeat questions (3) and (4) looking at children who start with parents at the 75th and 100th percentiles. How do the patterns differ?
- 6. Using a linear regression, estimate the relationship between outcomes of children at the 25th and 75th percentile for the Census tracts in your home county. Generate a scatter plot to visualize this regression. Do areas where children from low-income families do well generally have better outcomes for those from high-income families, too?
- 7. Next, examine whether the patterns you have looked at above are similar by race. If there is not enough racial heterogeneity in the area of interest (i.e., data is missing for most racial groups), then choose a different area to examine.
- 8. Using the Census tracts in your home county, can you identify any covariates which help explain some of the patterns you have identified above? Some examples of covariates you might examine include housing prices, income inequality, fraction of children with single parents, job density, etc. For 2 or 3 of these, report estimated correlation coefficients along with their 95% confidence intervals.
- 9. Open question: formulate a hypothesis for why you see the variation in upward mobility for children who grew up in the Census tracts near your home and provide correlational evidence testing that hypothesis.

For this question, many covariates have been provided to you in the atlas.dta file, which are described under the "Characteristics of Census tracts" header in Table 1.

You are welcome to use outside data that are not included in atlas.dta, but this is *not*  required. Diane Sredl has created a [research guide](https://guides.library.harvard.edu/econ1152) for our class that contains links to other data sources. You may wish to read [this tutorial](https://www.ssc.wisc.edu/sscc/pubs/sfr-combine.htm) on how to add variables to a data set in Stata.

10. Putting together all the analyses you did above, what have you learned about the determinants of economic opportunity where you grew up? Identify one or two key lessons or takeaways that you might discuss with a policymaker or journalist if asked about your hometown. Mention any important caveats to your conclusions; for example, can we conclude that the variable you identified as a key predictor in the question above has a causal effect (i.e., changing it would change upward mobility) based on that analysis? Why or why not?

### **Figure 1 Household Income in Adulthood for Children Raised in Low-Income Households in Milwaukee, WI**

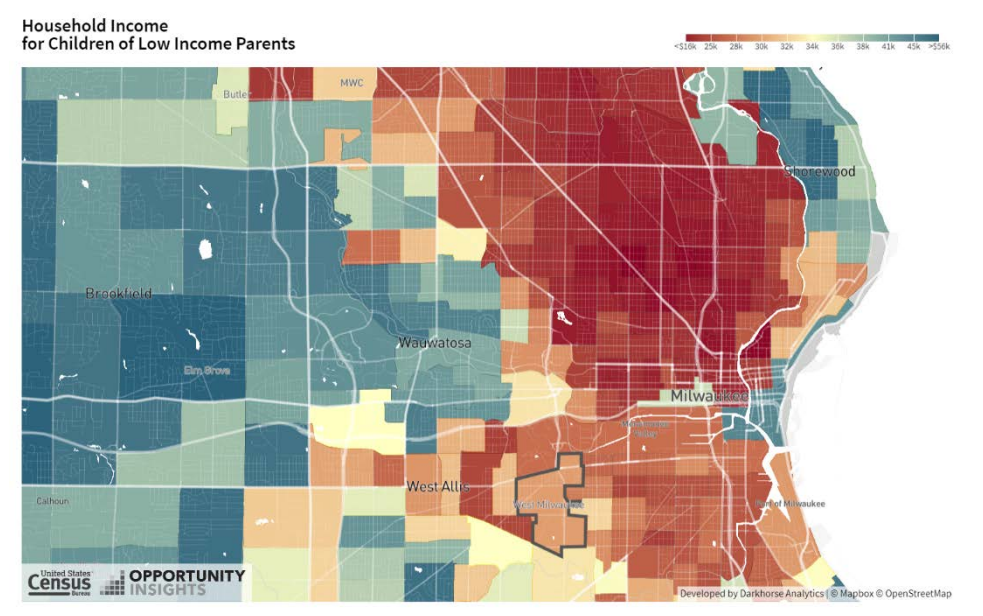

*Notes*: This figure shows household income at ages 31-37 for low income children who grew up in Census tracts near Milwaukee, WI. The image was saved from [www.opportunity-atlas.org](http://www.opportunity-atlas.org/) by first searching for "Milwaukee, WI" and then clicking on the "download as image" button.

**Figure 2 Incarceration Rates for Black Men Raised in the Lowest-Income Households in Los Angeles, CA**

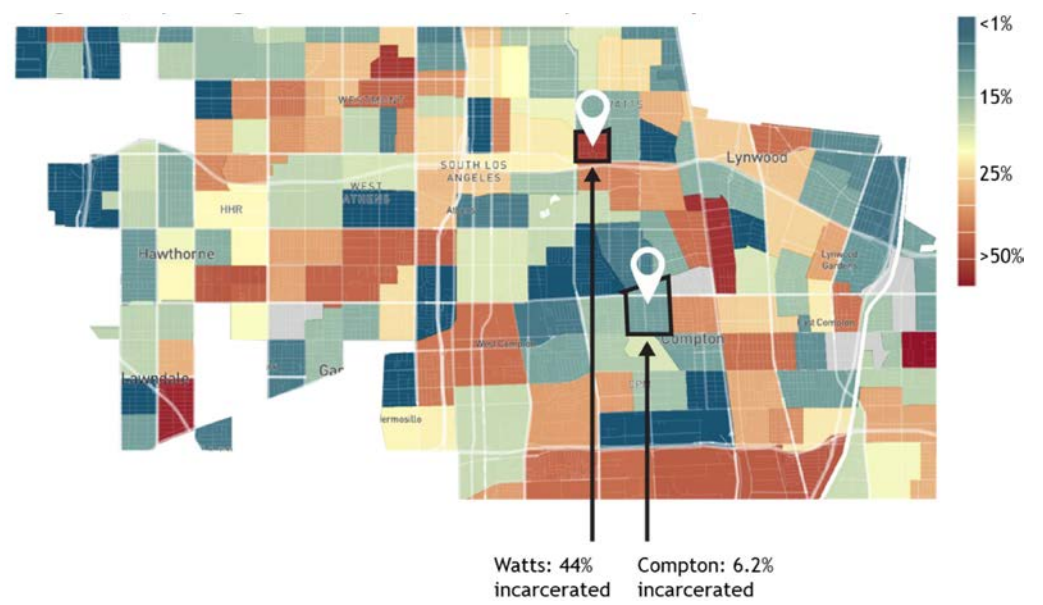

*Notes*: This figure is from the **non-technical summary** of the Opportunity Atlas and was discussed in Lecture 1.

#### **DATA DESCRIPTION, FILE: atlas.dta**

The data consist of  $n = 73,278$  U.S. Census tracts. For more details on the construction of the variables included in this data set, please see [Chetty, Raj, John Friedman, Nathaniel Hendren,](https://opportunityinsights.org/wp-content/uploads/2018/10/atlas_paper.pdf)  [Maggie R. Jones, and Sonya R. Porter. 2018. "The Opportunity Atlas: Mapping the Childhood](https://opportunityinsights.org/wp-content/uploads/2018/10/atlas_paper.pdf)  [Roots of Social Mobility." NBER Working Paper No. 25147.](https://opportunityinsights.org/wp-content/uploads/2018/10/atlas_paper.pdf)

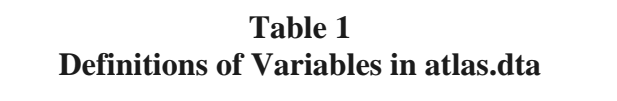

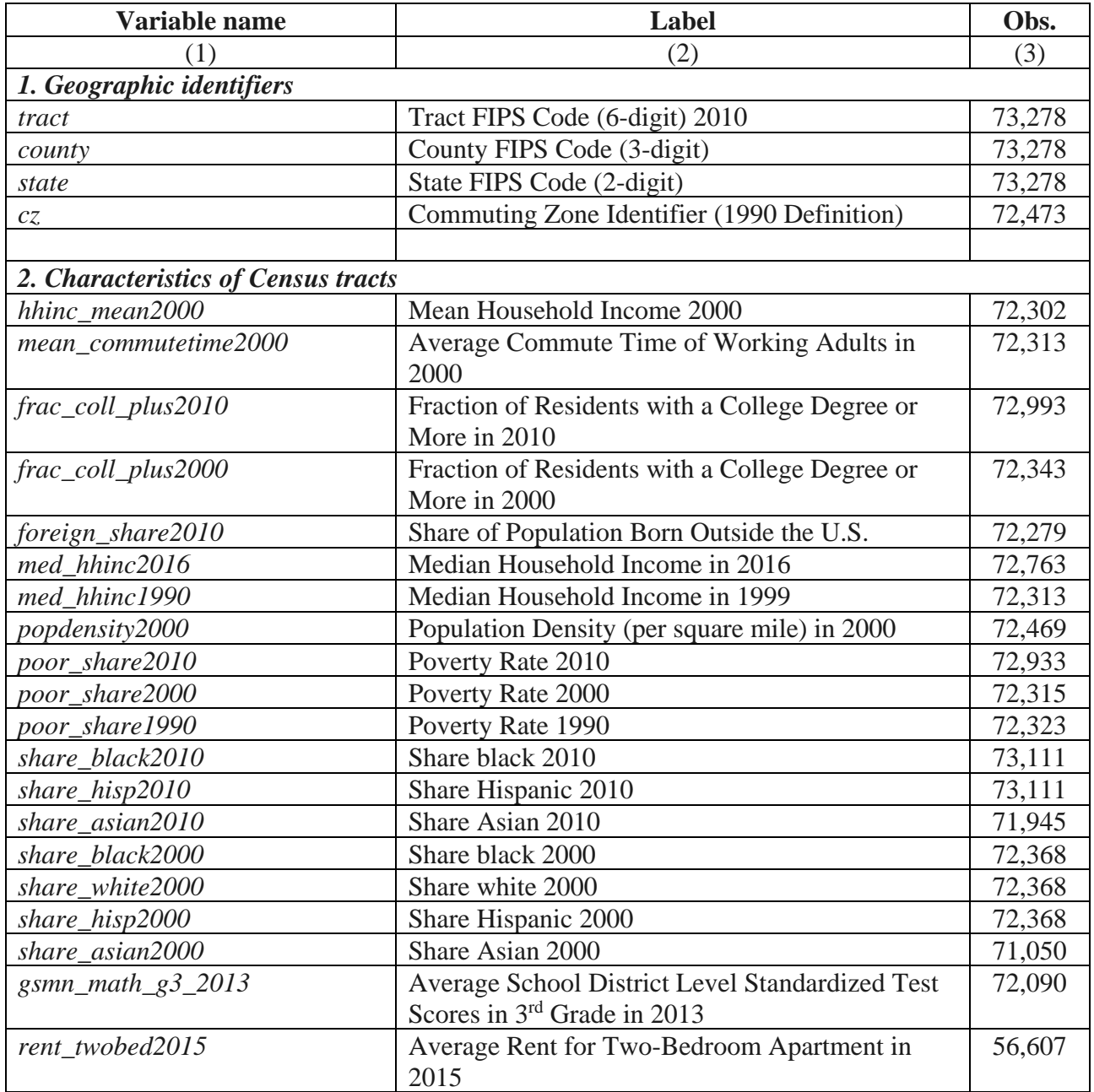

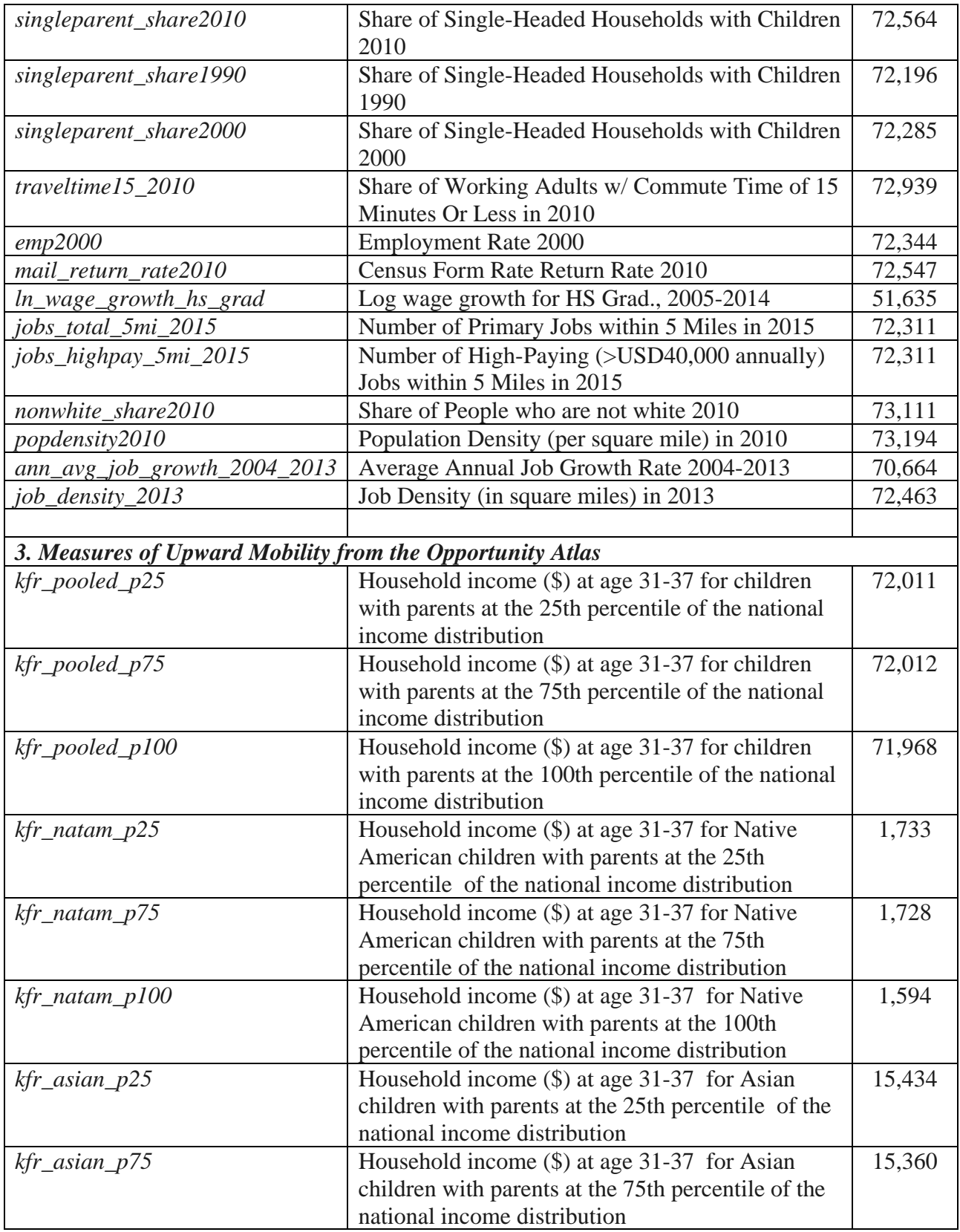

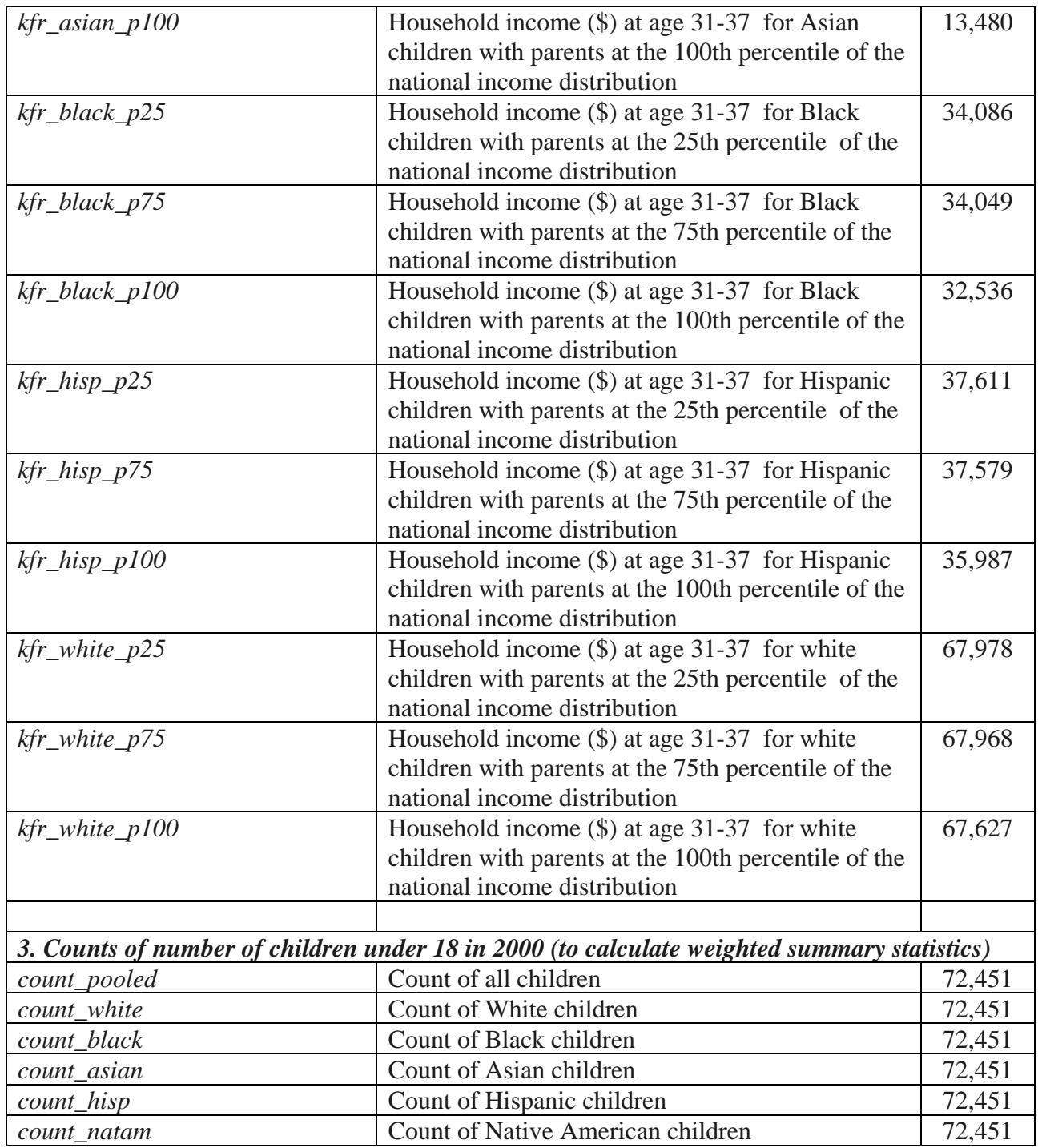

*Note:* This table describes the variables included in the atlas.dta file.

| <b>STATA</b> command                           | <b>Description</b>                                                                                                    |
|------------------------------------------------|----------------------------------------------------------------------------------------------------|
| *clear the workspace                           | This code shows how to clear the workspace, change the                                                                   |
| clear                                          | working directory, and open a Stata data file.                                                                           |
| set more off                                   |                                                                                                    |
| cap log close                                  | To change directories on either a mac or windows PC, you                                                                 |
| *change working directory and open data set    | can use the drop down menu in Stata. Go to file -> change<br>working directory -> navigate to the folder where your data |
| cd "C:\Users\gbruich\Ec1152\Projects\"         | is located. The command to change directories will appear;                                                               |
| use atlas.dta                                  | it can then be copied and pasted into your .do file.                                                                     |
|                                                |                                                                                                    |
| *Summary stats                                 | These commands report means and standard deviations for                                                                  |
| sum yvar $[aw = count\_pooled]$                | yvar, weighted by the variable count_pooled. The first line                                                              |
|                                                | calculates these statistics across the full sample. The second                                                           |
| *Summary stats for Wisconsin                   | line calculates these statistics for observations in Wisconsin.                                                          |
| sum yvar if state $== 55$ [aw = count_pooled ] | The third line calculates these statistics for observations in<br>Milwaukee County.                                      |
| *Summary stats for Milwaukee County            |                                                                                                    |
| sum yvar if state == 55 & county == 079 [aw =  |                                                                                                    |
| count_pooled ]                                 |                                                                                                    |
|                                                |                                                                                                    |
| (Last two lines all go on one line in Stata)   |                                                                                                    |
| reg yvar xvar1 xvar2 xvar3, robust             | This command estimates an OLS regression of yvar against                                                                 |
|                                                | xvar1, xvar2, and xvar3, using heteroskedasticity-robust<br>standard errors.                                             |
| *Report correlation coefficients               | These commands show two methods for estimating                                                                           |
| *Method 1                                      | correlation coefficients.                                                                                                |
| sum yvar                                       |                                                                                                    |
| gen y_std = $(yvar - r(mean))/r(sd)$           | The first block of code shows how to first generate                                                                      |
|                                                | standardized versions of the variables yvar and xvar by                                                                  |
| sum xvar                                       | subtracting from each its mean and then dividing each by its                                                             |
| gen $x\_std = (xvar - r(mean))/r(sd)$          | variance (which are stored temporally by Stata as r(mean)                                                                |
|                                                | and $r(sd)$ ). The last line reports an OLS regression of these                                                          |
| reg $y_{std} x_{std}$ , robust                 | transformed variables, with heteroskedasticity robust<br>standard errors.                                                |
| *Method 2                                      |                                                                                                    |
| corr yvar xvar                                 | The second method is to use the <i>corr</i> command, which does                                                          |
|                                                | not report standard errors.                                                                                              |
| twoway (scatter yvar xvar) (lfit yvar xvar)    | This pair of commands first draws a scatter plot of yvar                                                                 |
| graph export figure1.png, replace              | against xvar. The second line saves the graph as a .png file.                                                            |
|                                                | Also see this tutorial on graphs in Stata.                                                                               |
| *start a log file                              | These commands show how to start and close a log file,                                                                   |
| log using milwaukee.log, replace               | which will save a text file of all the commands and output                                                               |
| *commands go here                              | that appears on in the command window in stata.                                                                          |
|                                                |                                                                                                    |
| *close and save log file                       |                                                                                                    |
| log close                                      |                                                                                                    |

**Table 2a STATA Hints**

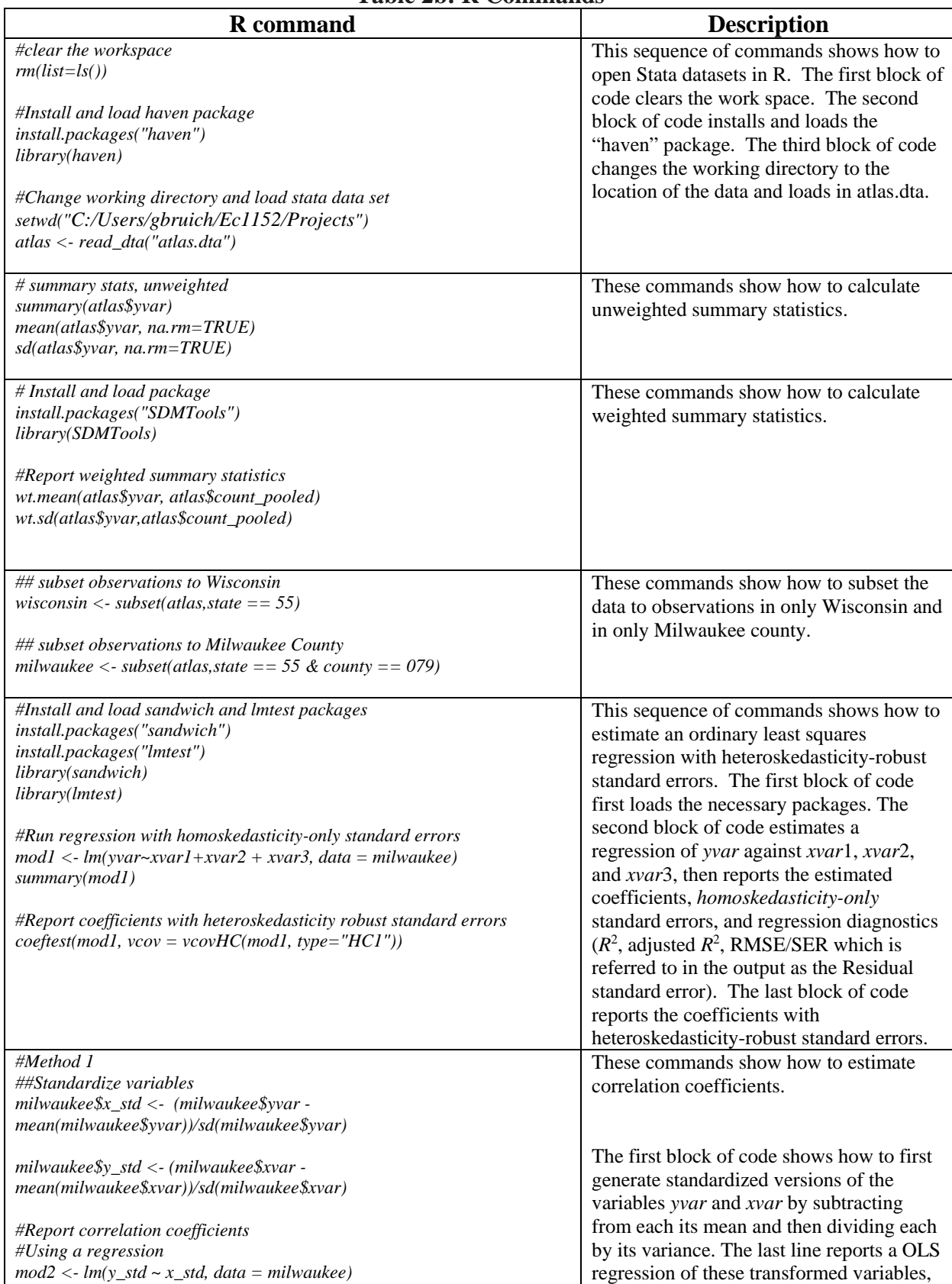

## **Table 2b: R Commands**

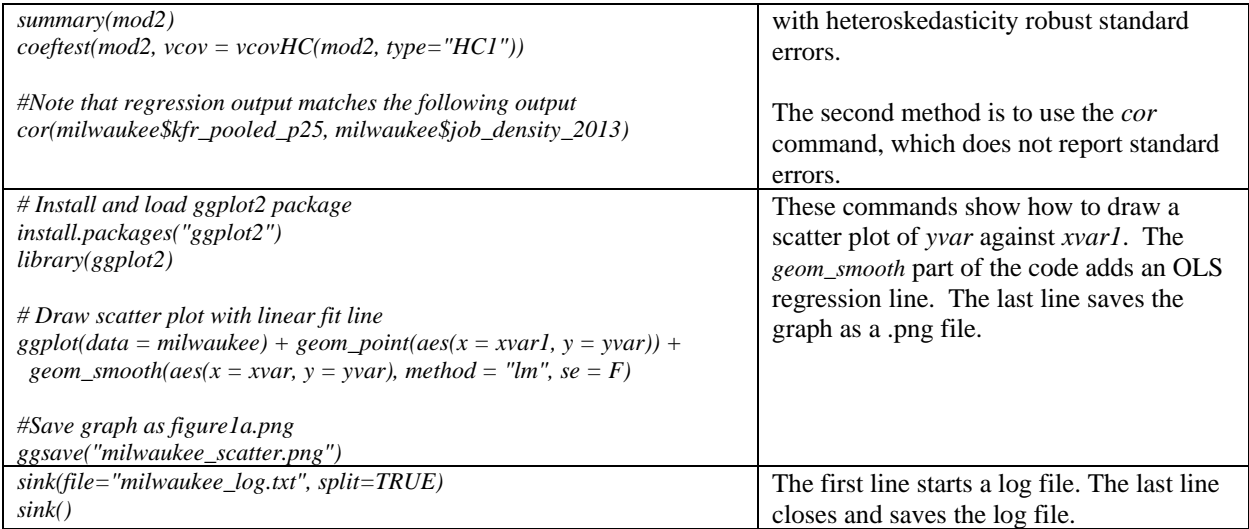